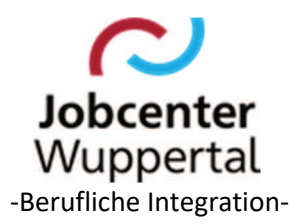

# **Betreff: Instrumentenreform Hier: Verfahren zur Anwendung des Aktivierungs- und Vermittlungsgutscheins – Solo**

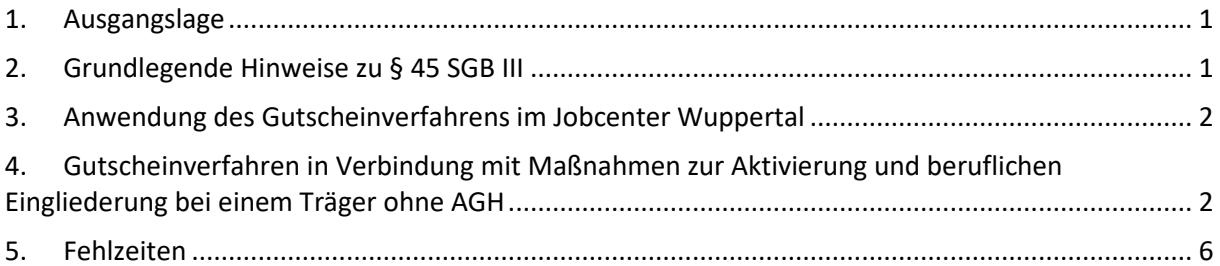

## **1. Ausgangslage**

Die Träger der Grundsicherung haben über § 16 Abs. 1 SGB II die Möglichkeit zur Durchführung von Maßnahmen nach § 45 SGB III. Neben den bisher aus § 46 SGB III bekannten Möglichkeiten, Träger mit der Durchführung von Maßnahmen zur Aktivierung und beruflichen Eingliederung zu beauftragen, haben die Jobcenter seit dem 01.04.2012 mit § 45 SGB III zusätzlich die Option, erwerbsfähigen Leistungsberechtigten (eLb) für die Teilnahme an Maßnahmen zur Aktivierung und beruflichen Eingliederung einen Aktivierungs- und Vermittlungsgutschein (AVGS) auszustellen.

### **2. Grundlegende Hinweise zu § 45 SGB III**

Nach der Zielsetzung der Grundsicherung für Arbeitsuchende (SGB II) soll die individuelle Beschäftigungsfähigkeit der\*des eLb durch Erhalt und Ausbau seiner\*ihrer Fertigkeiten und Fähigkeiten gefördert sowie dessen\*deren berufliche Eingliederung in den allgemeinen Arbeitsmarkt unterstützt werden.

Mit der Instrumentenreform sollen den Jobcentern vor Ort flexible und verbesserte Handlungsmöglichkeiten für die individuelle Unterstützung von eLb bei deren Eingliederung in Arbeit eröffnet werden. Dies bestärkt zugleich die Jobcenter in ihrer dezentralen Entscheidungskompetenz.

Maßnahmen bei einem Träger nach § 45 SGB III können zur Beseitigung individueller Vermittlungshemmnisse so ausgestaltet sein, dass sie neben den originären Elementen der Arbeitsförderung auch andere Elemente enthalten (z. B. Gesundheitsprävention, Ernährungsberatung, usw.). Der Umfang dieser Elemente richtet sich nach den mit der Maßnahme verfolgten Zielen.

Bei eLb mit komplexen Profillagen kann außerdem das Angebot einer Maßnahmekombination sinnvoll sein. Es kann sich dabei sowohl um eine Kombination der einzelnen Zielrichtungen der Maßnahmen nach § 45 SGB III (§ 45 Abs. 1 Satz 1 Nr. 1 bis 5 SGB III) handeln, als auch um die Kombination von Maßnahmen mit anderen Eingliederungsleistungen des SGB II (insbesondere Arbeitsgelegenheiten nach § 16d SGB II). Die kombinierten Leistungen können sowohl parallel als auch nacheinander eingesetzt werden.

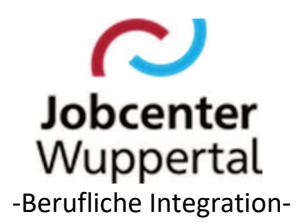

Bei den folgenden Handlungsstrategien kann im Rahmen der Integrationsprognose der Produkteinsatz einer Maßnahme zur Aktivierung und beruflichen Eingliederung empfehlenswert sein:

- Vermittlung
- Heranführen an das Arbeitsleben (Tagesstruktur herstellen)
- Arbeits- und Sozialverhalten stärken
- Individuelle Wettbewerbsnachteile ausgleichen
- Gesundheitlich angemessene Beschäftigung vorbereiten bzw. realisieren
- Leistungsfähigkeit/Motivation feststellen
- Berufliche (Teil-)Qualifikationen realisieren
- Leistungsfähigkeit fördern
- Lernbereitschaft fördern
- Perspektiven verändern
- Nachhaltiger Übergang in Selbständigkeit (hier für die Phase der Heranführung an eine selbständige Tätigkeit)
- **Sprachförderung**

Die Integrationsfachkraft (IFK) legt auf der Basis der Integrationsprognose fest, ob eine Maßnahme bei einem Träger für die weitere Eingliederungsstrategie notwendig und zielführend ist und auf welchem Wege der Zugang zur Maßnahme (Zuweisung oder Angebot AVGS) erfolgt.

#### **3. Anwendung des Gutscheinverfahrens im Jobcenter Wuppertal**

Die im Rahmen von AGH durchgeführten Qualifizierungsanteile und Praktika (z. B. Profiling, Bewerbungstraining, Erarbeitung von beruflichen Alternativen und Anschlussperspektiven, Ausgleich schulischer Defizite, Qualifizierungen im niedrigschwelligen Bereich, wie z. B. Computerkurse, Basispflegekurse) sind keine Bestandteile der AGH und können nur auf Grundlage der hierfür vorgesehenen Instrumente des SGB II und SGB III, insbesondere § 16 SGB II i. V. m. § 45 SGB III, gefördert werden. Möglich ist dabei jedoch eine Kombination von AGH mit diesen Instrumenten. In diesem Zusammenhang erfolgt der Einsatz der AVGS.

Im Folgenden wird hinsichtlich des Verfahrens der Anwendung des AVGS zwischen dem Gutscheinverfahren im Zusammenhang mit "echten" Aktivierungsmaßnahmen und einem begleitenden Einsatz bei AGH unterschieden.

### **4. Gutscheinverfahren in Verbindung mit Maßnahmen zur Aktivierung und beruflichen Eingliederung bei einem Träger ohne AGH**

Im Rahmen der Aktivierung und beruflichen Eingliederung werden Maßnahmen, die mit einem AVGS gefördert werden, in Einzelfällen bei ausgewählten Trägern durchgeführt.

Die Maßnahmen werden im Maßnahmetool hinterlegt.

Folgendes Verfahren ist zu beachten:

*1. Unterbreitung eines Angebotes für eine Aktivierungsmaßnahme auf der Grundlage des Profilings*  Der\*die Maßnahmeteilnehmer\*in erhält den maßnahmespezifischen AVGS, der aus den Dokumenten zur Maßnahme auf gelbem Papier ausgedruckt werden kann. Die Aushändigung des AVGS stellt gegenüber der\*dem eLb eine konkrete Zusicherung i. S. d. § 34 SGB X dar. Der AVGS

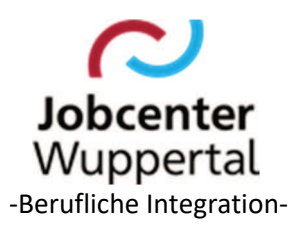

ermöglicht es der\*dem eLb, im Rahmen des festgestellten Unterstützungsbedarfs selbst nach zugelassenen Maßnahmeträgern, die eine geeignete und zugelassene Maßnahme anbieten, zu suchen.

Im Unterschied zu FbW gibt das Jobcenter allerdings auf dem AVGS den Rahmen für die Auswahl des Angebotes vor. Durch die IFK ist abzuklären, ob Kinderbetreuungskosten anfallen. Ggf. ist der Erklärungsbogen für Kinderbetreuungskosten auszuhändigen.

Mit der Aushändigung des AVGS erfolgt die Förderzusicherung.

Im Falle der Antragstellung auf Fahrkosten (siehe Vereinbarung auf dem AVGS) ist der Vordruck *AVGS\_FK-Antrag-Stellungnahme.docx* auszuhändigen, der von dem\*der eLb ausgefüllt werden muss.

### *2. Zeitliche Befristung*

§ 45 Abs. 4 Satz 2 SGB III ermöglicht u. a. die zeitliche Befristung des AVGS. Da gesetzlich keine konkrete Gültigkeitsdauer vorgegeben ist, wird diese grundsätzlich durch das Jobcenter festgelegt und ist auf dem AVGS zu vermerken. Die Gültigkeitsdauer für einen AVGS wird im Jobcenter auf drei Monate festgelegt. Sie ist bereits auf dem Vordruck in FMG.job eingetragen.

Die Gültigkeit erlischt

- mit Wegfall der Fördervoraussetzungen,
- mit Ablauf der im AVGS angegebenen Frist oder
- mit Wegfall der Hilfebedürftigkeit (§ 9 SGB II).

Mit dem Wegfall der Gültigkeit des AVGS entfällt die Bindung des Jobcenters an die Zusicherung. Der tatsächliche Eintritt in die Maßnahme kann innerhalb der Gültigkeitsdauer des AVGS oftmals nicht erfolgen. Allerdings hat der Kunde innerhalb der Gültigkeitsdauer bei einem Träger vorzusprechen. Der Rückmeldebogen vom Träger muss ebenfalls innerhalb der Gültigkeitsdauer beim Jobcenter eingehen. Ist diese Frist abgelaufen, die\*der eLb jedoch weiterhin hilfebedürftig, kann ein erneuter AVGS ausgestellt werden.

### • *Hinweise zur Maßnahme*

Maßnahmeziel, -inhalt und -dauer sind auf dem AVGS detailliert und nachvollziehbar zu vermerken. Dies gewährleistet, dass die Maßnahme sich zielführend an der zuvor festgelegten Integrationsstrategie sowie am Zielberuf bzw. an der Zieltätigkeit orientiert.

Bei Maßnahmen, für die im Jobcenter Wuppertal eine Maßnahmeteilnahme auf der Grundlage des AVGS erfolgen soll, sind diese Angaben auf dem AVGS bereits enthalten.

### • *Gültigkeitsbereich*

§ 45 Abs. 4 Satz 2 SGB III ermöglicht es den Jobcentern, den Gültigkeitsbereich des AVGS für die Auswahl des Maßnahmeträgers regional zu beschränken. Da gesetzlich kein konkreter regionaler Gültigkeitsbereich vorgegeben ist, kann dieser individuell durch das Jobcenter festgelegt werden. Die Gültigkeit der im Jobcenter Wuppertal ausgehändigten AVGS beschränkt sich ausschließlich auf das Stadtgebiet Wuppertal. Die Angabe ist bereits auf dem Vordruck in FMG.job hinterlegt.

### • *Zugelassene Maßnahmen*

Der AVGS kann nur für zugelassene Maßnahmen eingelöst werden. Die Zulassung erfolgt durch JBC.31. Für die Einlösung eines AVGS ist es erforderlich, dass die Maßnahme in FMG.job erfasst wurde. Der Beginn der Maßnahme muss im Zulassungszeitraum liegen.

Die IFK werden regelmäßig über zugelassene Maßnahmen informiert.

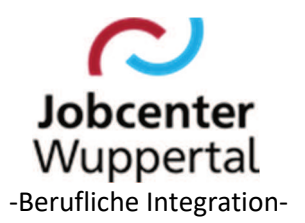

Die Maßnahmen werden, wenn sie zur Verfügung stehen, in das Maßnahmetool aufgenommen, dem ebenfalls alle Informationen entnommen werden können.

#### • *Zuweisung in FMG.job*

Die Zuweisung zur Maßnahme erfolgt nach dem bekannten Verfahren, ggf. im Anschluss an das Maßnahmematching, unter Eintragung aller wichtigen Daten in FMG.job. Bei Ausgabe des Gutscheins wird der Status in der Zuweisung direkt auf *läuft* gesetzt (AKDN-Arbeitshilfe - Maßnahmebuchungen).

### • *Rücklauf des AVGS*

Der von der\*dem eLb ausgewählte Maßnahmeträger füllt den Rückmeldebogen des AVGS aus. Innerhalb der Gültigkeitsdauer geht der AVGS beim Jobcenter ein. Die IFK prüft den AVGS und leitet alle Unterlagen an JBC.31 weiter. Im Fall der Antragstellung auf Übernahme von Fahrkosten fertigt die IFK die Stellungnahme und den entsprechenden Bescheid.

Die vollständigen Antragsunterlagen inkl. der fachlichen Stellungnahme müssen als attribuiertes Aktendokument unter *Maßnahmenmanagement > AVGS Solo > [Dokumentgruppe] > [Dokumententyp] > [Bemerkungen]* in d.3 abgelegt werden, damit JBC.31 darauf zugreifen kann. Hierzu ist die aktuelle Attribuierungsliste aus dem Intranet zu nutzen.

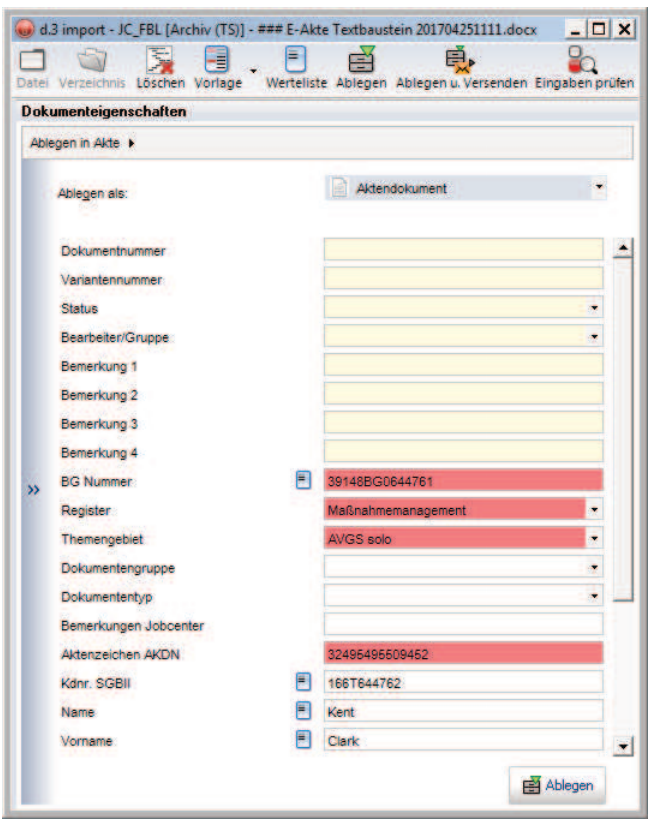

JBC.31 vergibt bei der Bearbeitung des Antrages dann je Dokument nach Eingang dann noch im Bemerkungsfeld *Bemerkungen Jobcenter* die laufende Nummer des Antrages sowie evtl. weitere Angaben wie bspw. ein Datum. Diese Vorgangsnummer vergibt JBC.31 zusätzlich bei der FMG.job -Buchung im Bemerkungsfeld.

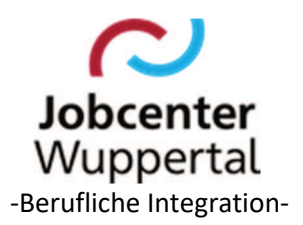

Damit die Möglichkeit der Sortierung nach verschiedenen Eigenschaften und im Umkehrschluss die Suche nach den unterschiedlichsten Eigenschaften möglich ist, ist jedes Dokument mit so vielen Attributen wie möglich zu versehen.

Im Falle einer Ablehnung ist der Vorgang abschließend durch die IFK zu bearbeiten und als Aktendokument abzulegen. Eine Rückmeldung oder eine Kopie des Ablehnungsbescheides an JBC.31 ist nicht erforderlich.

Die fachliche Stellungnahme ist zusätzlich als Posteingangsdokument an das Funktionspostfach *Maßnahmenmanagement* in d.3 zu versenden. Als Eingangsdatum ist grundsätzlich das tagesaktuelle Datum zu verwenden. Als Betreff ist *Stellungnahme AVGS Solo* sowie Name und Vorname des\*der Kunde\*in und Kundennummer anzugeben. Zum Ablegen auf das Icon *Ablegen u. Versenden* klicken.

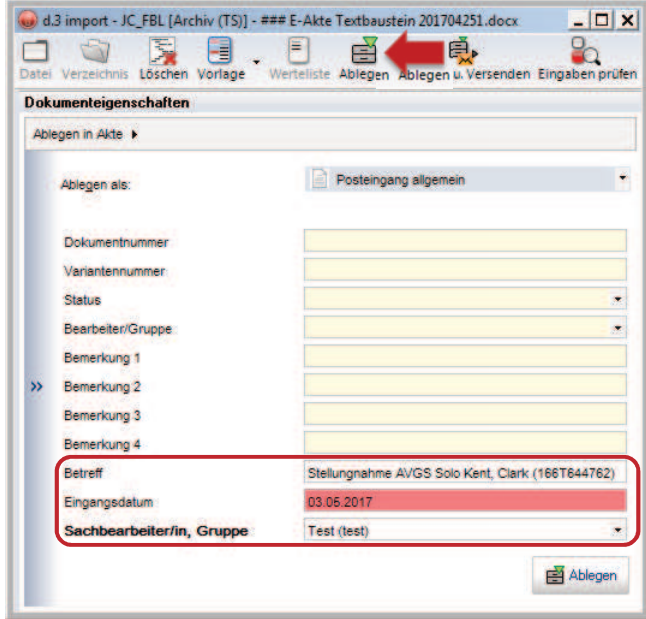

Dadurch öffnet sich die Sendemaske zur Auswahl des Postkorbs. Hier sind die Eingaben noch einmal zu prüfen. Abschließend auf *Senden* klicken.

Durch den Versand der Stellungnahme wird JBC.31 über den Eingang eines AVGS Solo informiert und zieht dann die eingangs attribuierten Antragsunterlagen zur weiteren Bearbeitung. Der Bewilligungsbescheid in diesem Zusammenhang wird durch JBC.31 verschickt.

#### • *Teilnahmebewilligung*

Bei Bewilligung der Teilnahme an der Maßnahme erhält die\*der eLb einen Bewilligungsbescheid für die Übernahme der Maßnahmekosten und der Fahrtkosten mit Rechtsfolgen- und Rechtsbehelfsbelehrung durch die IFK. Gleichzeitig ist der Maßnahmeträger über die Bewilligung zu informieren.

Die Unterlagen sind an JBC.31 weiterzureichen.

Die Teilnahme an der Maßnahme kann erst nach Zugang des Bewilligungsbescheides beginnen.

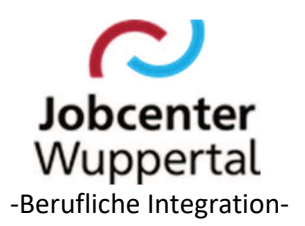

### • *Ablehnung der Maßnahme*

Bei Ablehnung der Teilnahme an der Maßnahme erhält die\*der eLb einen Ablehnungsbescheid mit Rechtsbehelfsbelehrung. Der Maßnahmeträger ist ebenfalls über die Ablehnung zu informieren.

Die Gültigkeit des AVGS erlischt durch die Ablehnung nicht. Der AVGS berechtigt bis zum Ablauf seiner Gültigkeit weiterhin zur Auswahl eines Maßnahmeträgers für die Teilnahme an einer zugelassenen Maßnahme. Der ursprüngliche AVGS kann der\*dem eLb nochmals ausgedruckt werden. Dabei ist jedoch darauf zu achten, dass in FMG.job keine neue Buchung erfolgt.

### • *Teilnehmerbezogene Kosten*

Soweit Fahrkosten entstehen, werden diese über das Bestellscheinverfahren erstattet. Kinderbetreuungskosten und andere erstattungsfähige Kosten, die durch die Maßnahmeteilnahme ausgelöst werden, z. B. Kosten für einen Gesundheitspass bei Teilnahme an einer Maßnahme im HOGA-Bereich sind ebenfalls förderfähig. Eine abschließende Aufzählung der erstattungsfähigen Kosten ist nicht möglich, da die individuelle Förderung der\*des eLb im Vordergrund steht und ist im Einzelfall mit JBC.31 zu klären.

Kosten, die in keinem unmittelbaren Zusammenhang zur Maßnahmeteilnahme stehen, können nicht übernommen werden.

Teilnehmerbezogene Kosten können nur auf Antrag erstattet werden. Der\*dem eLb ist ein entsprechender Bescheid auszustellen. Die Kostenerstattung erfolgt direkt an den\*die eLb.

#### • *Erstellung eines Kooperationsplans (KP)*

Die Ausstellung und Einlösung eines AVGS sowie die Teilnahme an der Maßnahme sind jeweils in den KP aufzunehmen. Dieser ist regelmäßig zu aktualisieren.

Zusätzlich ist ein Zuweisungsschreiben (siehe Maßnahmetool) zur Vorlage beim Träger zu erstellen.

### **5. Fehlzeiten**

Lehrgangskosten sind auch während eventueller Fehlzeiten weiterzuzahlen.

Alle erforderlichen Vordrucke sind in FMG.job hinterlegt.

Dr. Kletzander, Vorstand

Mai 2024